Started the day at home by checking the Activity Feed for notifications that require action.

### **7:45 AM**

While commuting, used the Microsoft Teams smartphone app to join the daily status meeting for the Event Planning Team.

# **8:30 AM**

From her office, Pam accesses the latest Product Launch deck in the Files tab and works with other team members to co-edit in PowerPoint.

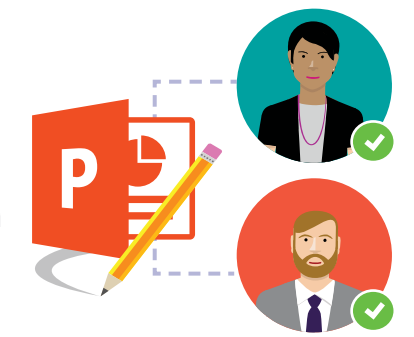

### **9:30 AM**

Forwarded logistics and scheduling email from vendor to Event Planning channel so the team can collaborate on the OneDrive-linked Excel worksheet.

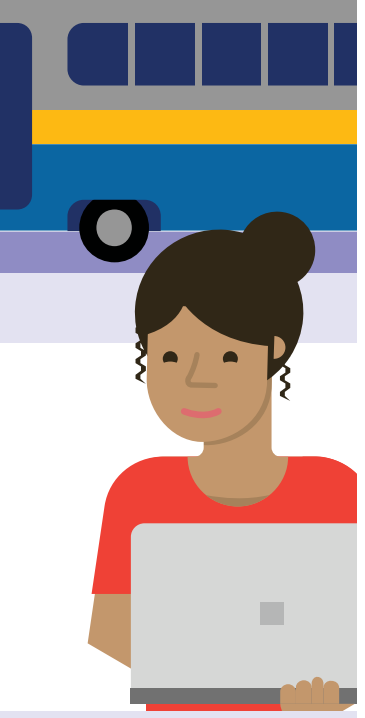

### **10:30 AM**

Meet Pam, a marketing professional who uses Microsoft Teams to collaborate, create, and be more productive all day long.

# **Day in the life of a Marketing Pro**

### **Microsoft Teams**

Created a new Public Relations channel within the marketing team; posted link to the draft news release and invited key team members to provide feedback.

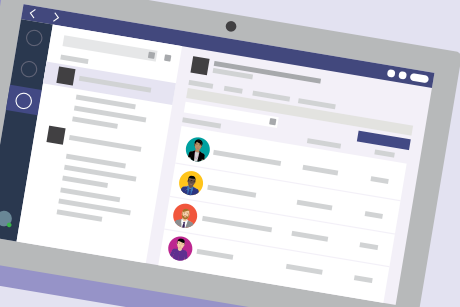

## **11:45 AM**

Added Adobe Creative Cloud links to the Creative channel and gave secure guest access to people from the agency creative team.

Double booked, so used Teams to review meeting notes in OneNote and watch the latest executive town hall meeting.

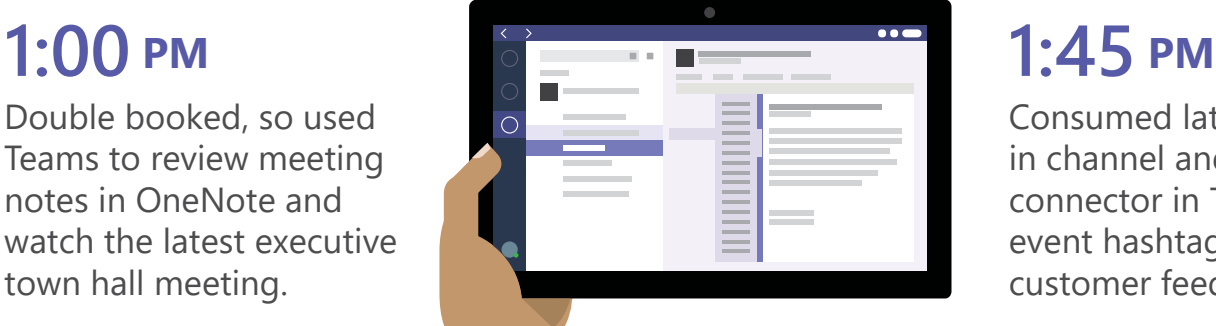

Consumed latest Twitter news in channel and used the Twitter connector in Teams to monitor event hashtags and review customer feedback.

Used the Hootsuite link on the Social Media channel to review new content and check the latest engagement reports.

...

# **12:00 PM**

### **4:30 PM**

Checked the planner tab to ensure assigned tasks and due dates are completed for key milestones for the upcoming event.

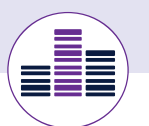

**GI** 

Used the Stream tab to share event-location video shot by interns; added video topic to the team conversation in the Event Planning channel.

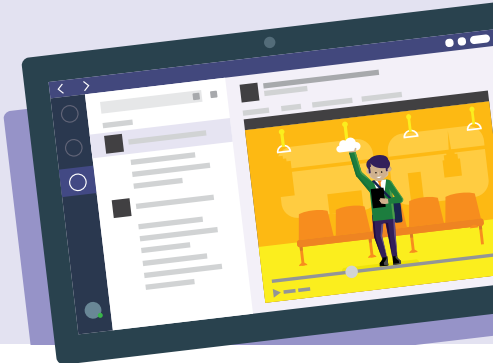

TП

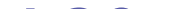

## **3:00 PM 4:00 PM**

After dinner, Pam searched Teams to locate all conversations and files related to the event in preparation for tomorrow's executive status meeting.

...

### **6:00 PM**

**[Download the Teams app on your PC and mobile today. >](https://products.office.com/en-us/microsoft-teams/group-chat-software)**

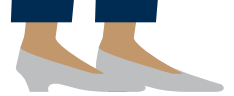

 $\blacksquare$ 

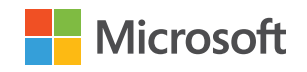

Ш m

To coordinate arrival and departure times for the event, added Kayak bot to Teams to help team members search for flights and hotels, then headed home.

M

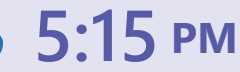